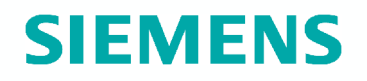

**What's new**

# **ACS790 V8.00**

- **Summary**
- **New features and functions**

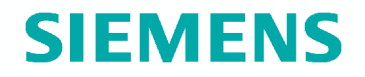

# **ACS790 V8.00**

# **Summary**

# **What's new? Just one package, no more licensing**

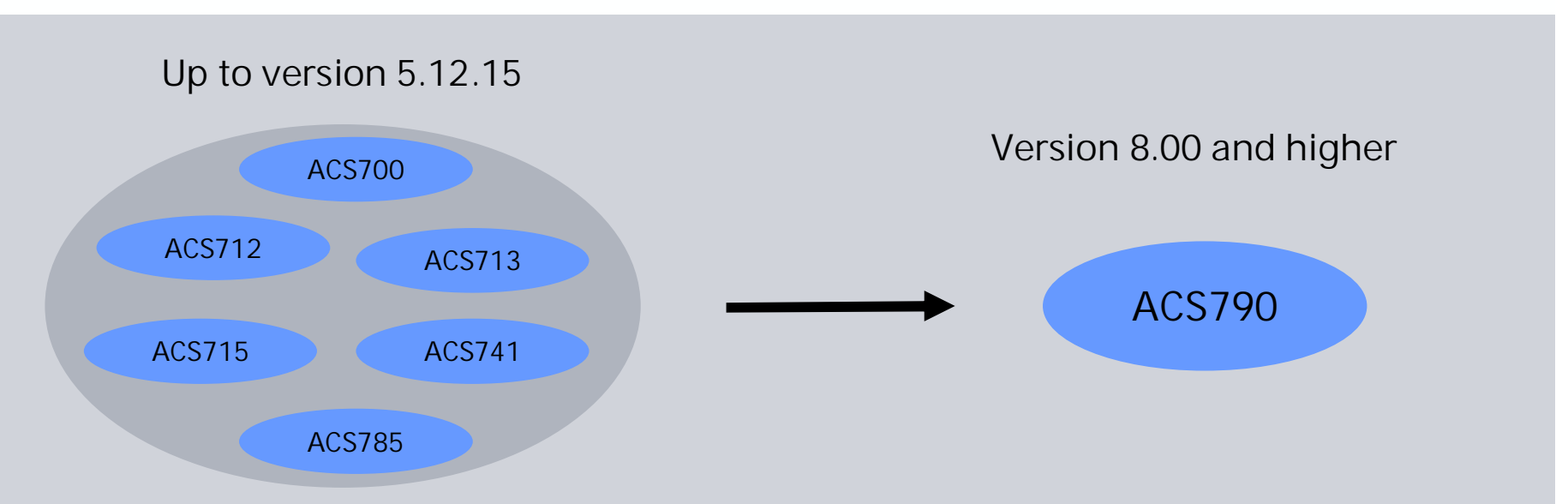

- ¾ ACS790 replaces all current ACS7xx packages (ACS700-ACS785)
- $\triangleright$  ACS790 with full functionality, no copy protection, no licensing
- $\triangleright$  Downloadable from Intranet (full installation)
- ¾ ACS790 CD is included in delivery scope of OCI700.1 and OZW775

**SIEMENS** 

#### **SIEMENS What's new? ACS Tool: One program for commissioning and operating**

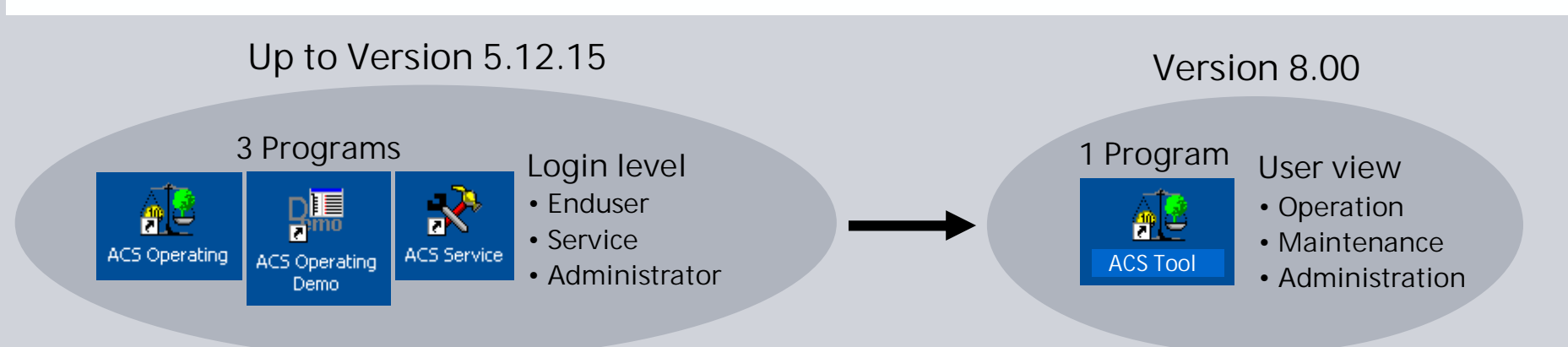

**For each user view: Appropriate name, ACS-functionality and data point access**

#### **Operation**

- $\triangleright$  ACS-functionality for plant operation
- ¾ Data point access equivalent to "User level" (KNX controllers) respectively "Enduser level" (LPB-controllers)

#### **Maintenance**

- ¾ Plant maintenance and specific operating features (e.g. defining trends, batchjob, reading billing files etc.)
- ¾ Data point access equivalent to "Service level" (KNX controllers) respectively "Engineer level" (LPB-controllers)

#### **Administration**

- ¾ Setting up ACS management station: Defining user defined popcards, plant diagrams, views and login passwords
- $\triangleright$  Setting up WEB operating station
- $\triangleright$  Plant configuration for engineering, commissioning and service  $\rightarrow$  Full ACS functionality and data point access
- ¾ Data point access equivalent to "Password level" (KNX controllers) respectively "Locking functions" (LPB-controllers)

### **What's new? Online update**

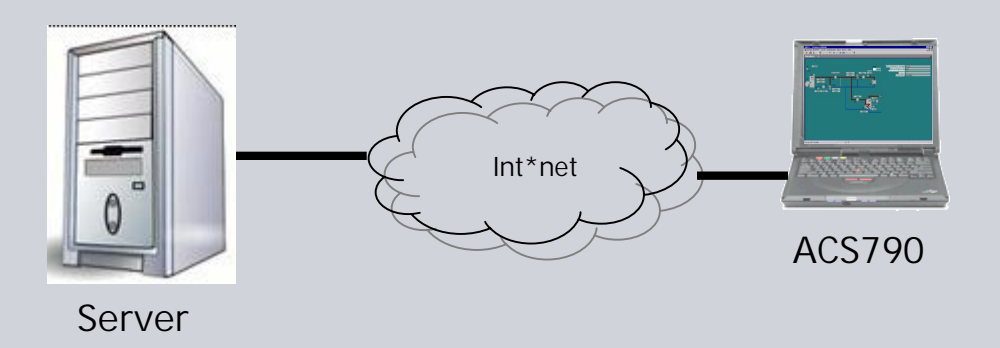

### **Features**

- $\triangleright$  User friendly update procedure
- $\triangleright$  Available from Internet
- ¾ Updates only, no full installation (ACS790 V8.00 or higher)
- $\triangleright$  Automatic update availability check
- $\triangleright$  Update by a single command, no differentiation between program files, device descriptions etc.
- $\triangleright$  Easy identification of the installed update

# **What's new?**

**Simplified and streamlined engineering workflow**

## **Application "Plant engineering"**

- "Plant engineering" replaces applications "parameter settings" and "commissioning report"
- ¾ **Simplification, better overview**

## **Reading/writing parameter set**

- For the whole plant, for one or several devices, selectable by user
- ¾ **Time saving**

### **Reference data points**

- Reference data points get refreshed in parallel, when reading/writing parameter sets
- ¾ **Time saving**

# **Comparing parameter sets**

- Differences are visible much easier
- ¾ **Better overview, simplification**

**SIEMENS** 

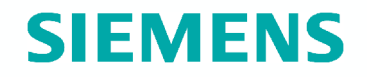

**ACS V8.00**

# **New features and functions**

### **Installation: Start screen**

Start screen get started automatically after inserting ACS790-CD

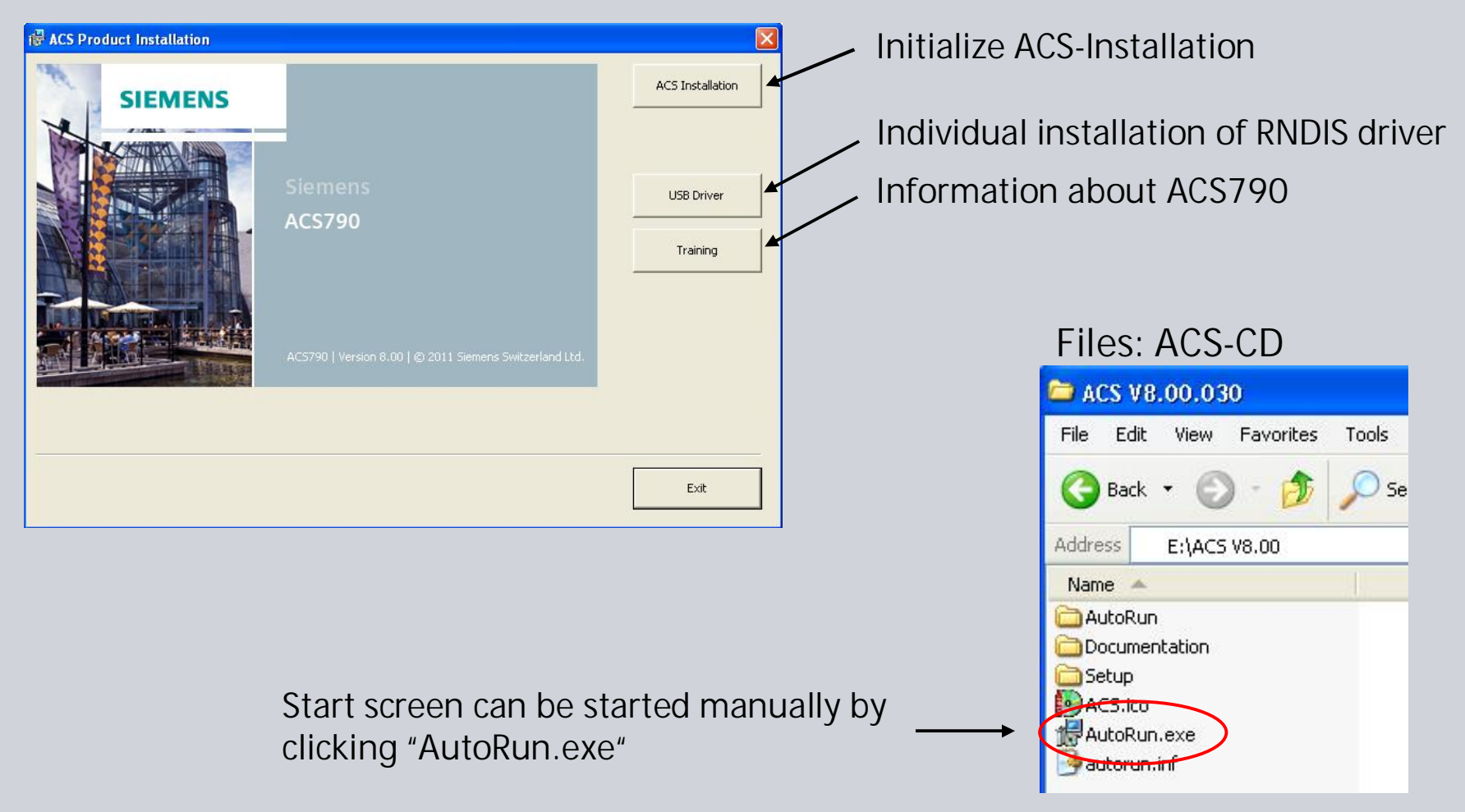

### **Installation: Complete and customized setup**

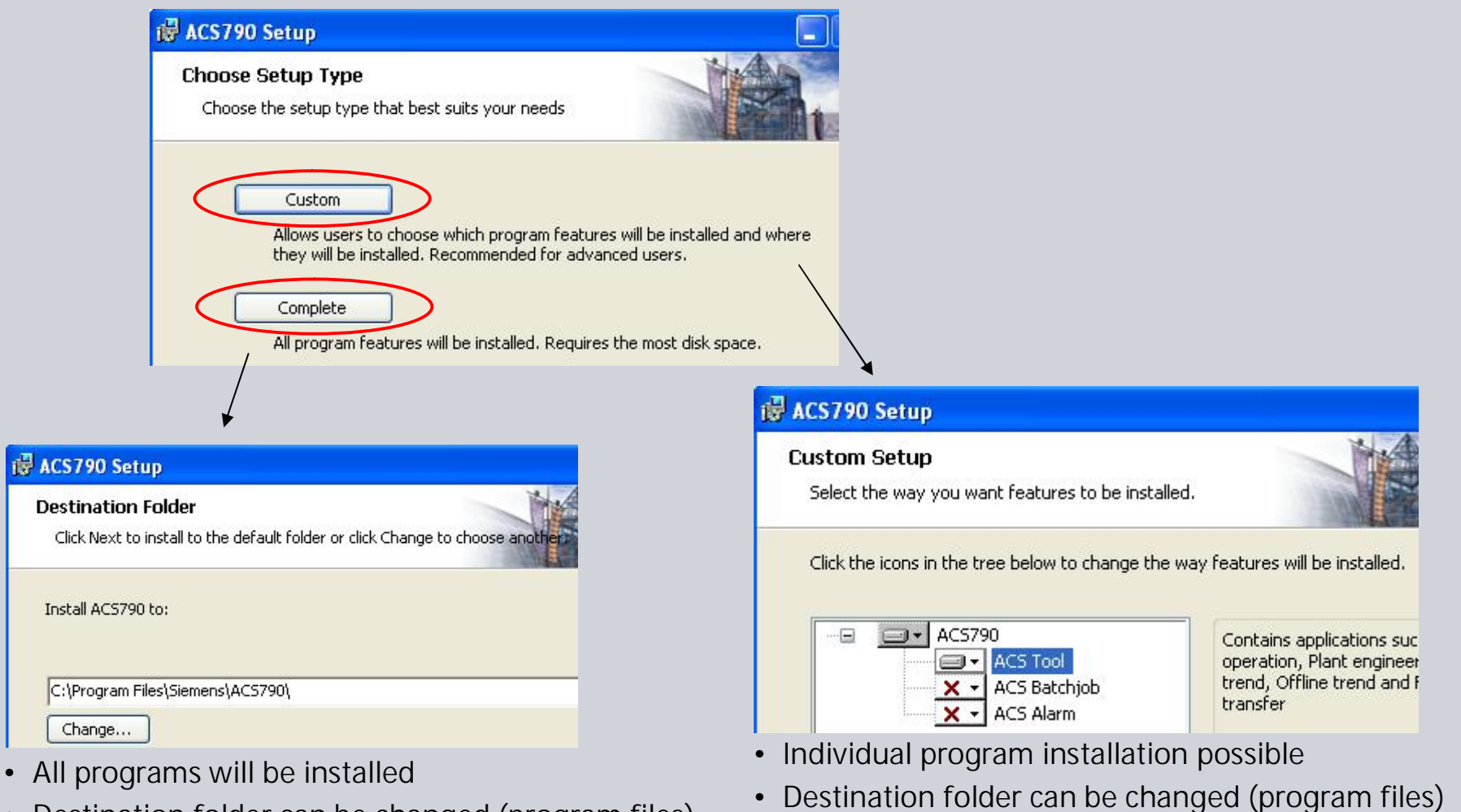

• Destination folder can be changed (program files)

### **Installation path: User data and program files**

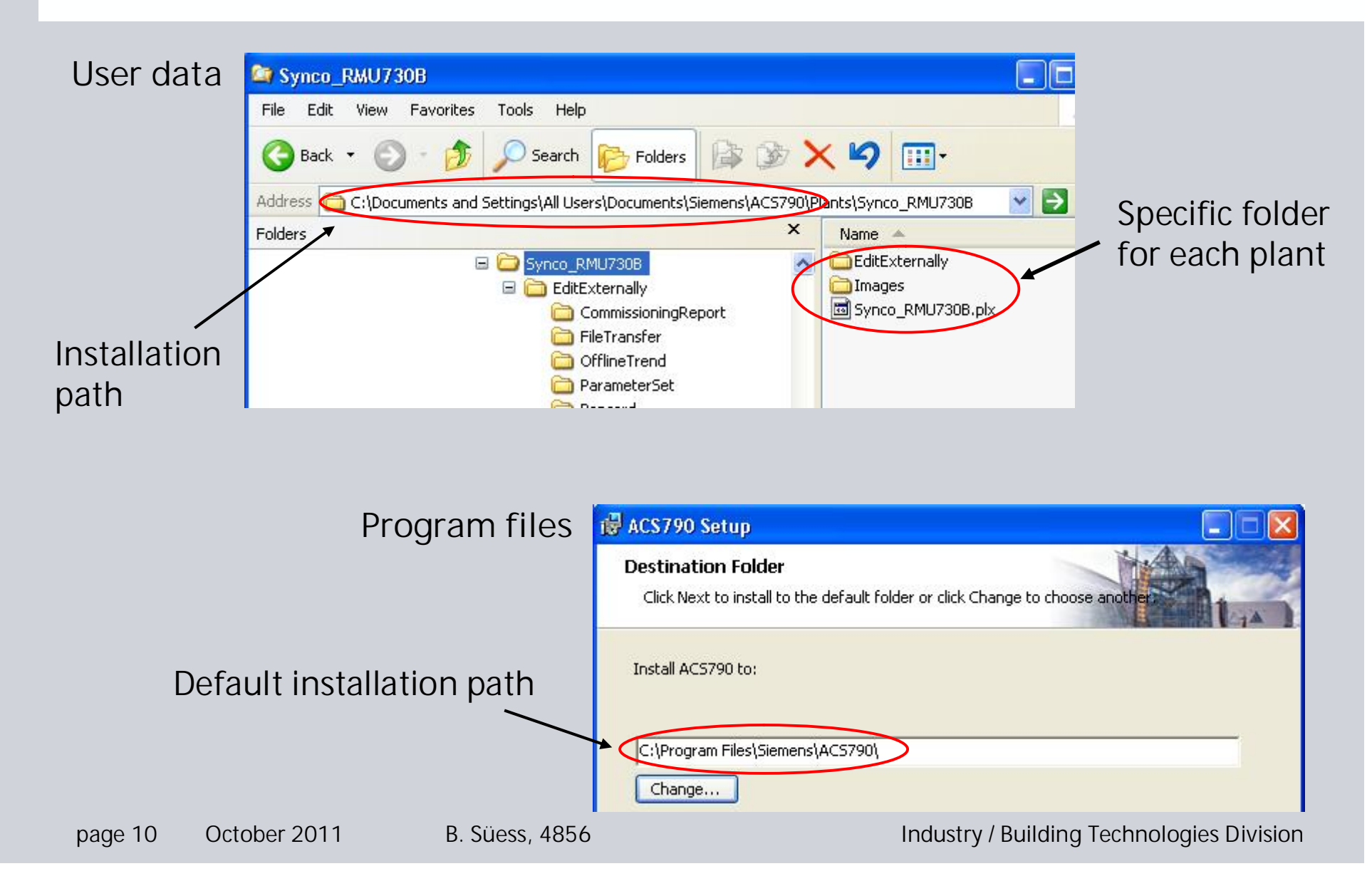

### **First startup of ACS790**

**Data migration (only if former ACS version was installed)**

- All user data of former ACS version (V5.12.15 or older) are copied to the "Compatibility" folder
- All user data (plx-files, images etc.) get migrated to the new file structure  $\rightarrow$  can take a few minutes

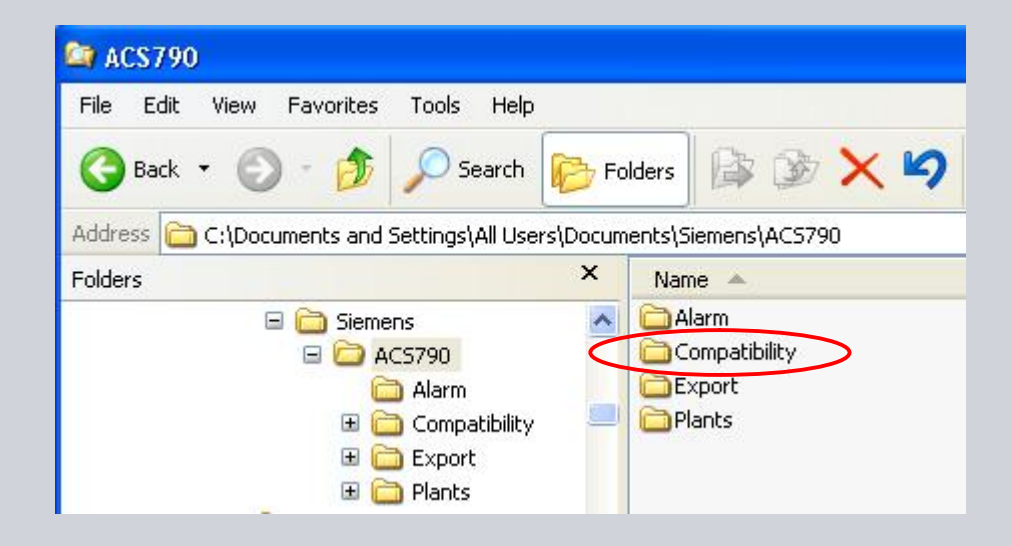

## **ACS790 startup with password**

#### **Defining passwords**

- Passwords can only be defined on administration view
- Open menu: **Tools > User view passwords…**
	- Setting for **Fast access** must be set to **<none>**
	- Password for **Operation**, **Maintenance** and **Administration** view can be defined
	- In minimum the password for the **Administration** view must be defined
- The view can only be changed by entering the relevant password

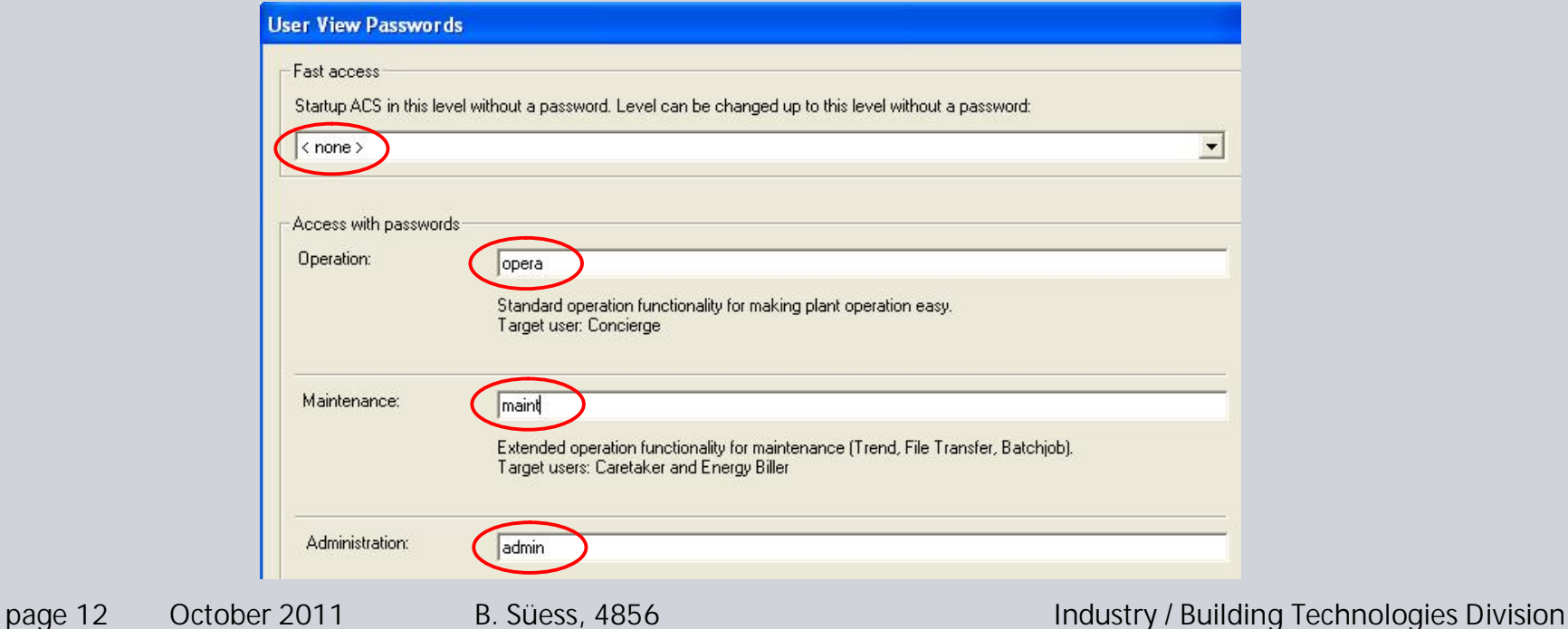

# **ACS790 fast access (startup without password)**

### **Defining fast access view**

- Fast access view can only be set on administration view
- Open menu: **Tools > User view passwords…**
	- Each view can be set as fast access view (operation, maintenance and administration)
	- The view can be changed to
		- o Lower views without entering a password
		- o Higher views only by entering the relevant password
	- In minimum the administration password must be defined, if operation or maintenance view is defined as fast access view

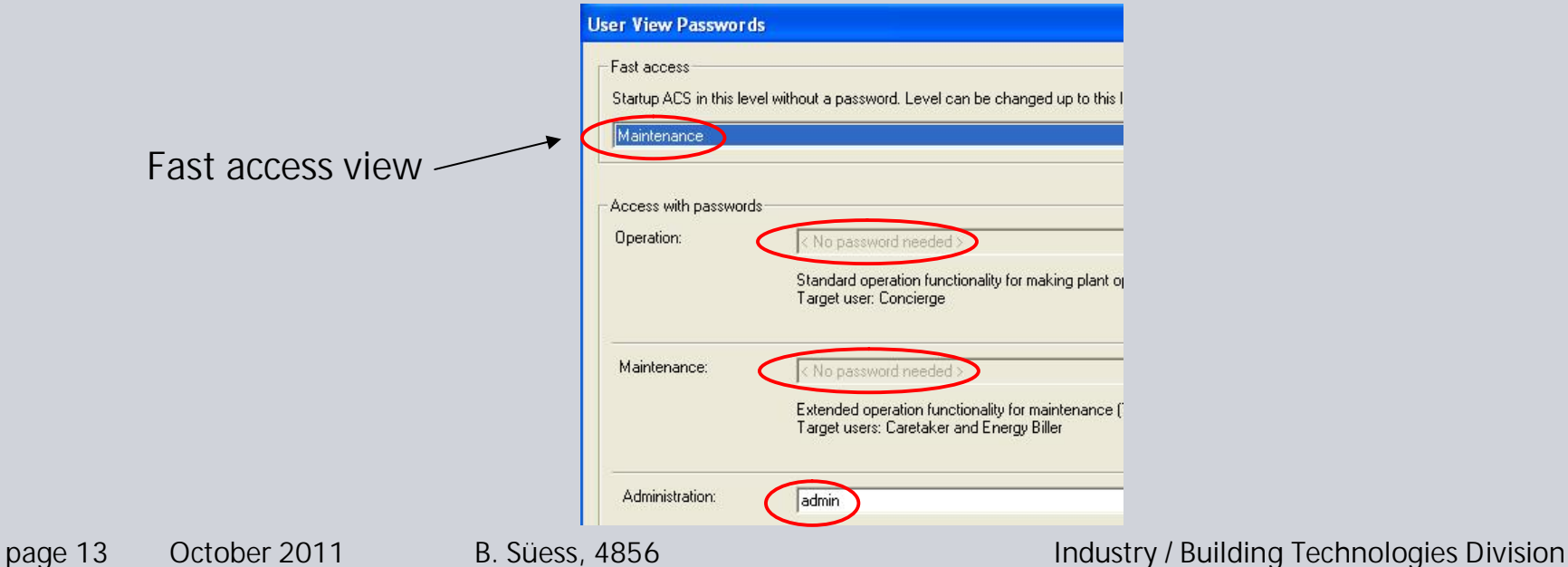

### **User views**

**3 user views**

- Operation (basic plant operation)
- Maintenance (advanced plant operation and maintenance)
- Administration (engineering, commissioning, service)

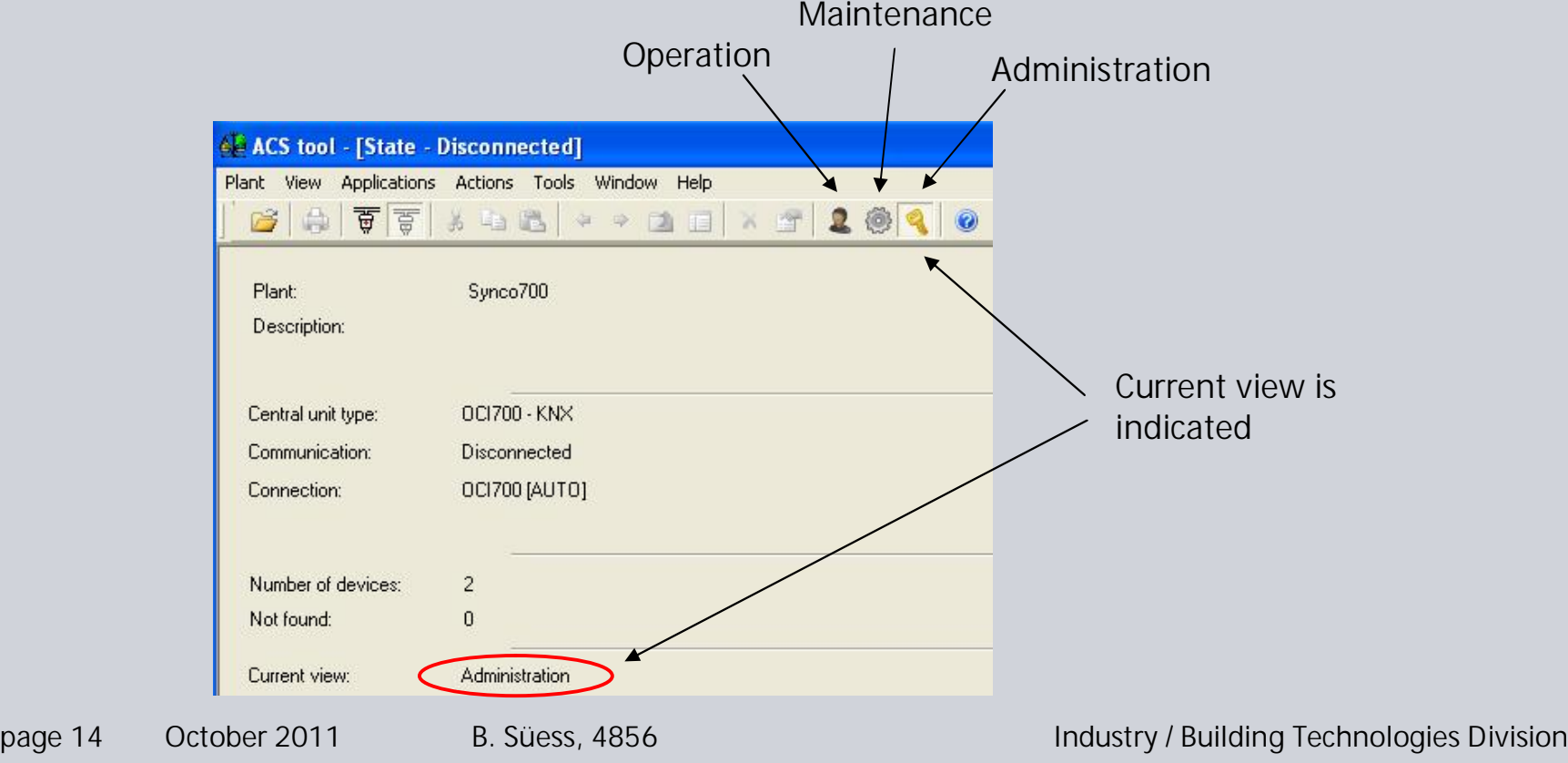

#### **User views**

#### **Appropriate functionality**

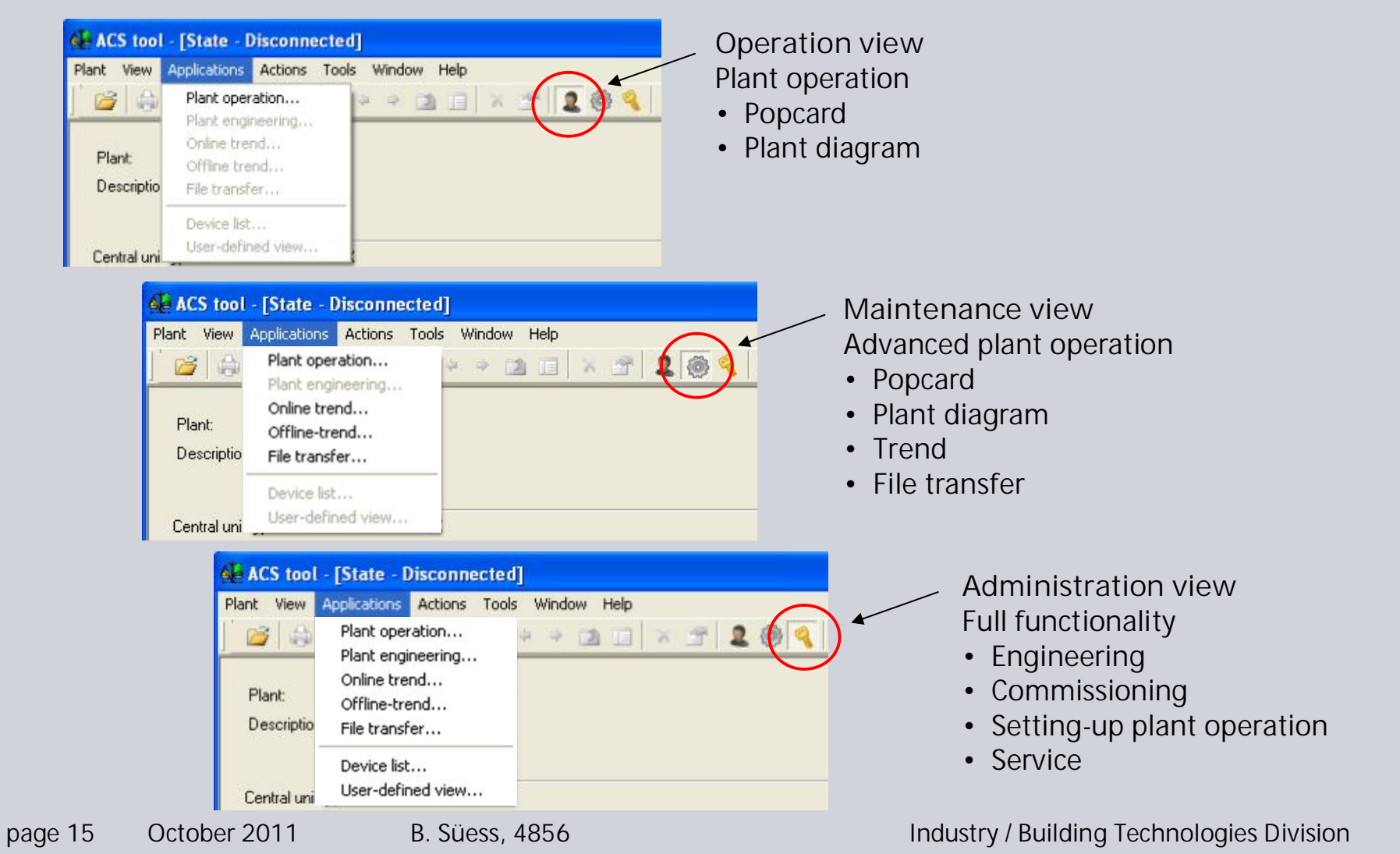

### **Plant operation**

Application **Plant operation** replaces applications **Popcard** and **Plant diagrams**

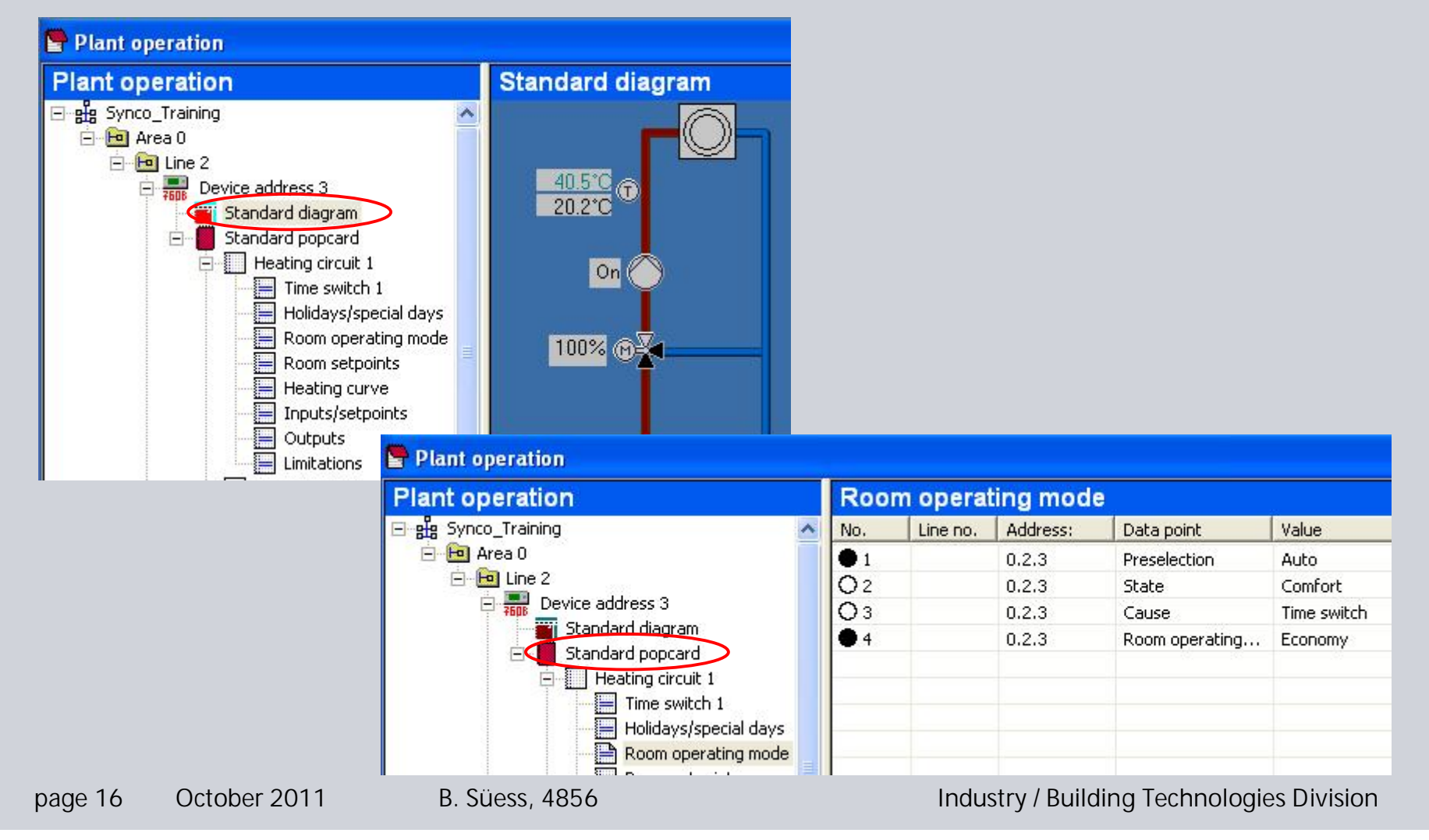

# **Setting-up plant operation**

#### **Administration view**

- Customized popcards and plant diagrams can be created, edited and deleted
- It can be switched between standard and customized popcards and plant diagrams

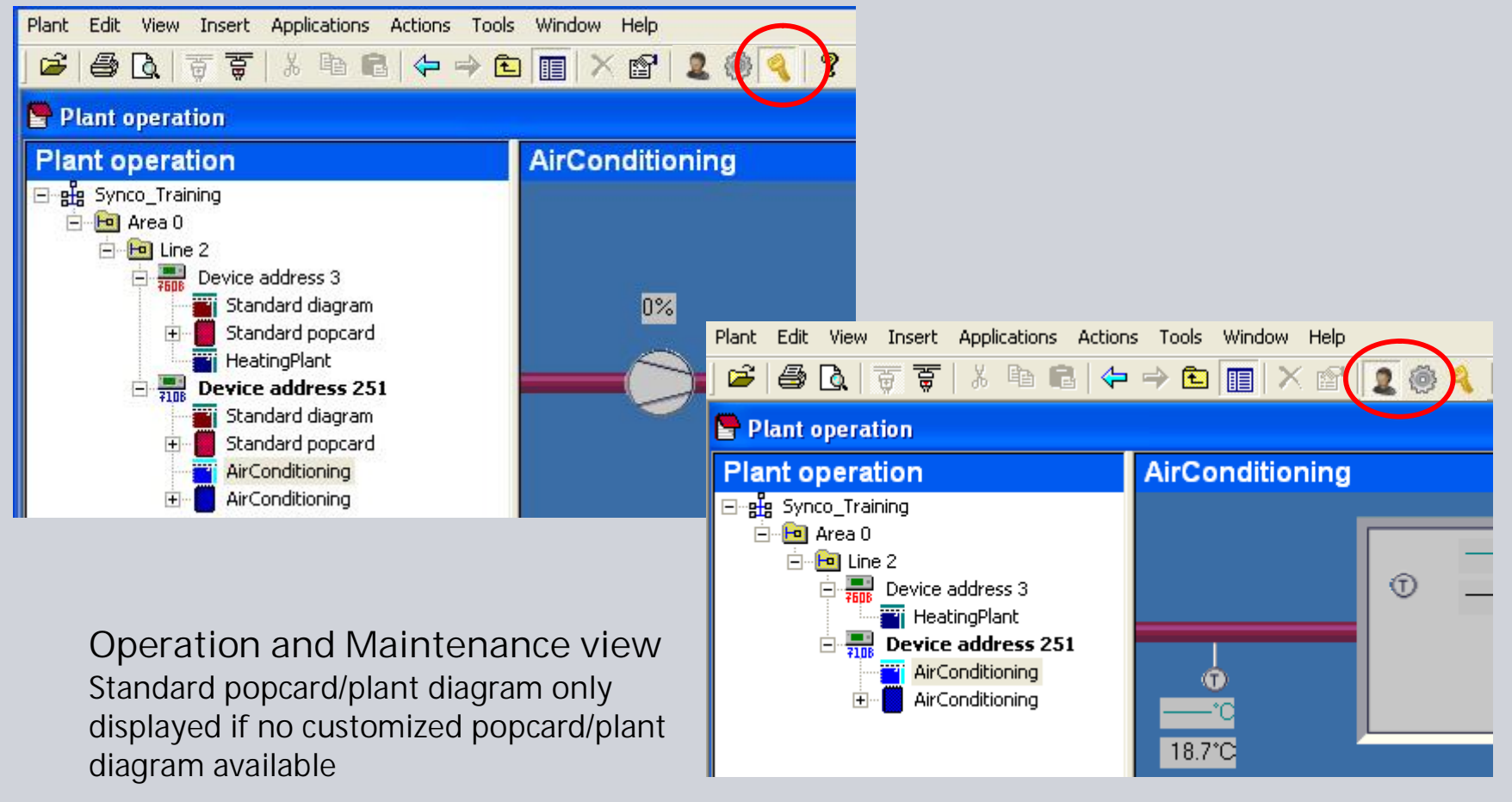

#### **SIEMENS Plant engineering Current and archived parameter set, commissioning report**

**Current parameter set can be**

- Read / write  $\leftrightarrow$  plant
- Imported / Exported
- Parameter values can be edited
- Archived
- Only 1 parameter set per device

#### **Archived parameter set can be**

- Created from current parameter set only
- Restored to current parameter set
- Printed
- Deleted

#### **Commissioning report can be**

- Created automatically when reading parameters
- Restored to current parameter set
- Printed
- Deleted

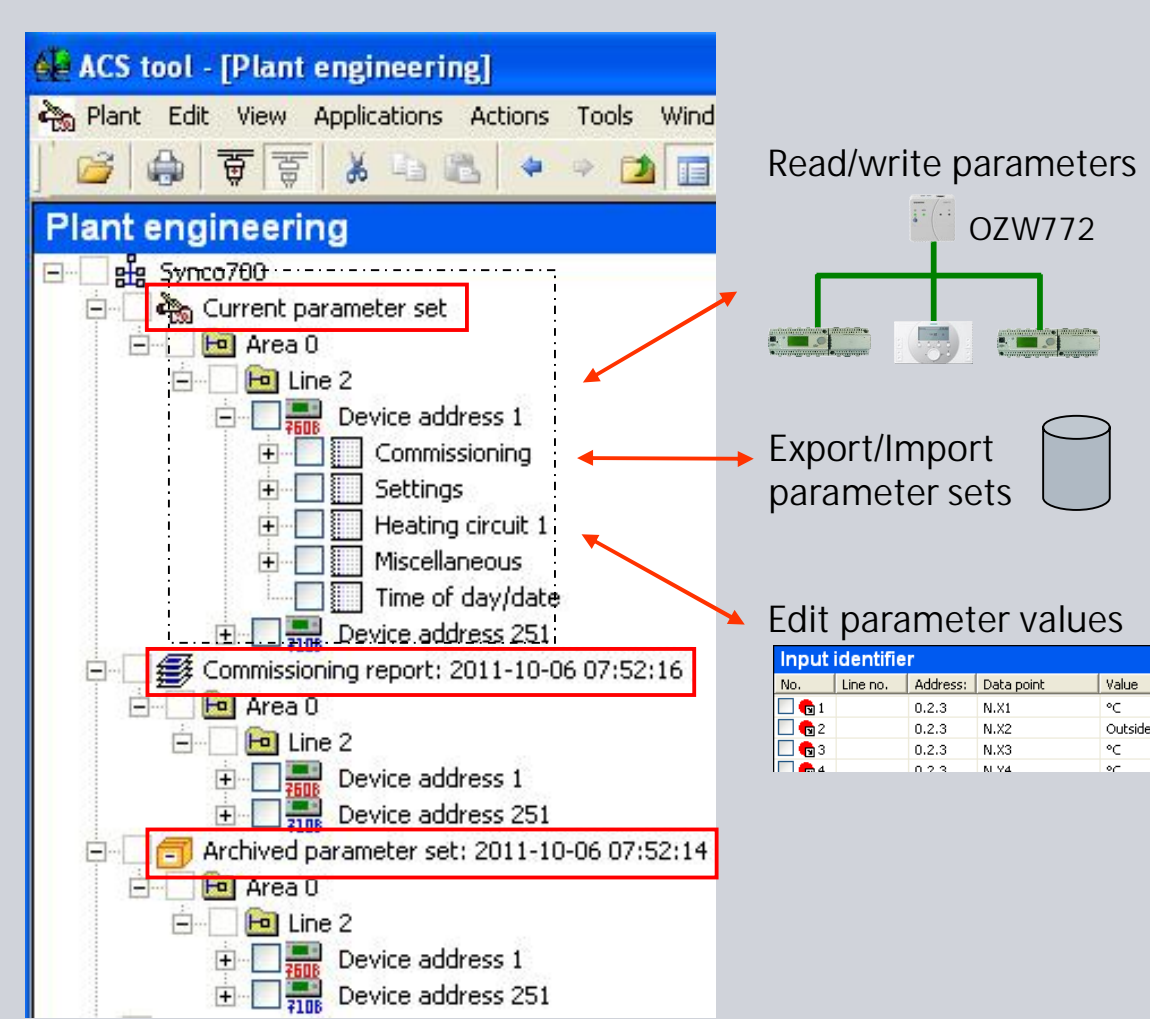

# **Plant engineering Read parameter set and create commissioning protocol**

#### **Procedure**

- 1) Select **Current parameter set** and go on with **Read parameter set** (context menu)
- 2) Select devices which shall be read
- 3) Select **Backup current parameter set in archive** if current parameter set shall be archived
- 4) If requested, select **Create commissioning report** and go on with ok
- 5) Archived parameter set and commissioning report are created in one step

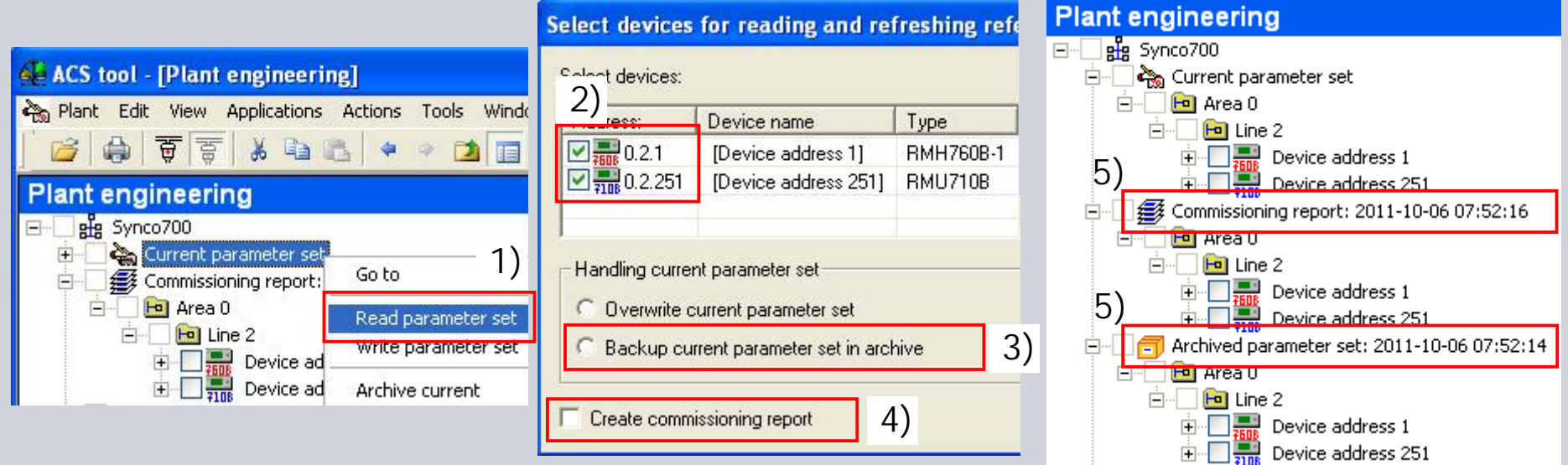

#### **Remark**

Application **Plant engineering** replaces applications **Parameter settings** and **Commissioning report**

**SIEMENS** 

### **Plant engineering Write parameter set**

#### Select **Current parameter set** and go on with **Write parameter set** (context menu)

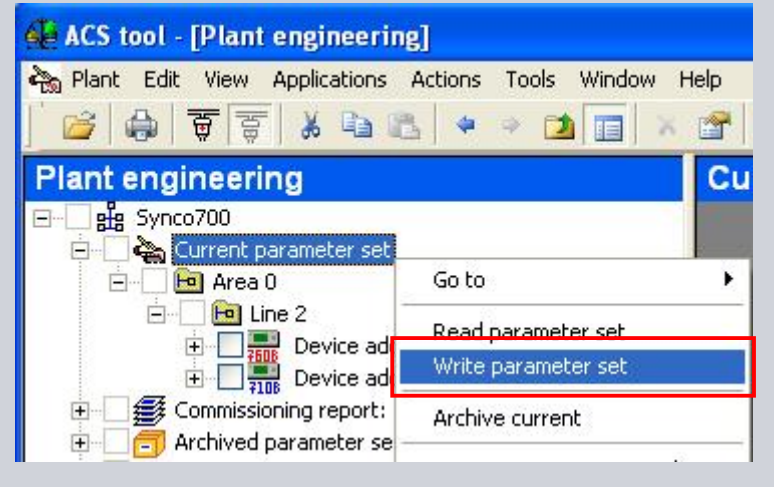

#### Select devices which shall be written and set **Handling device**, then go on with ok

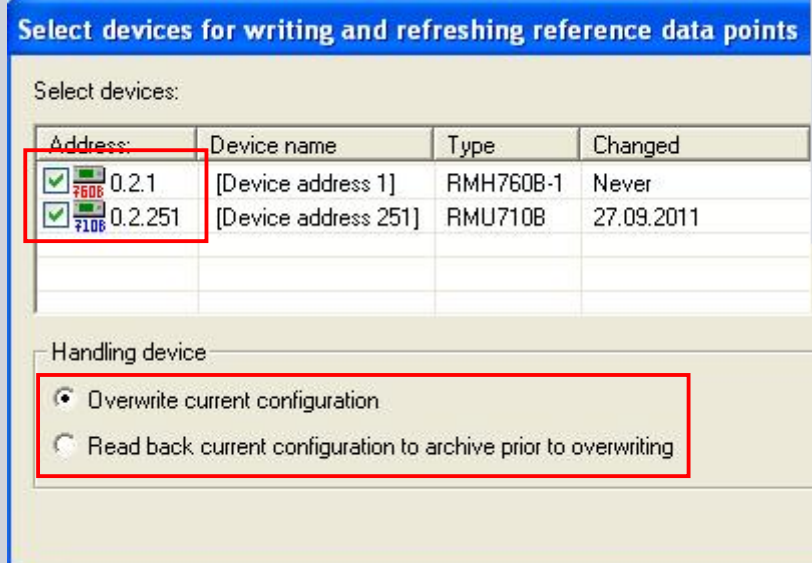

#### **Remark**

Parameter set of the whole plant or individual devices can be written in one step

# **Plant engineering Refresh reference data points**

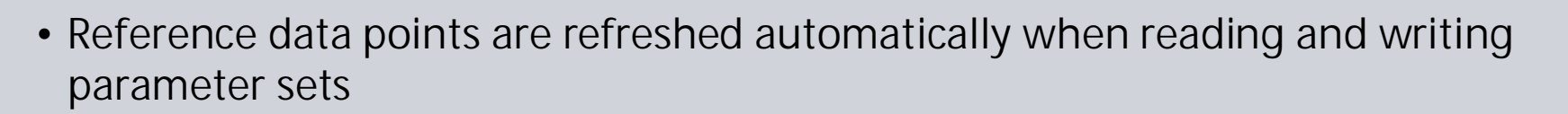

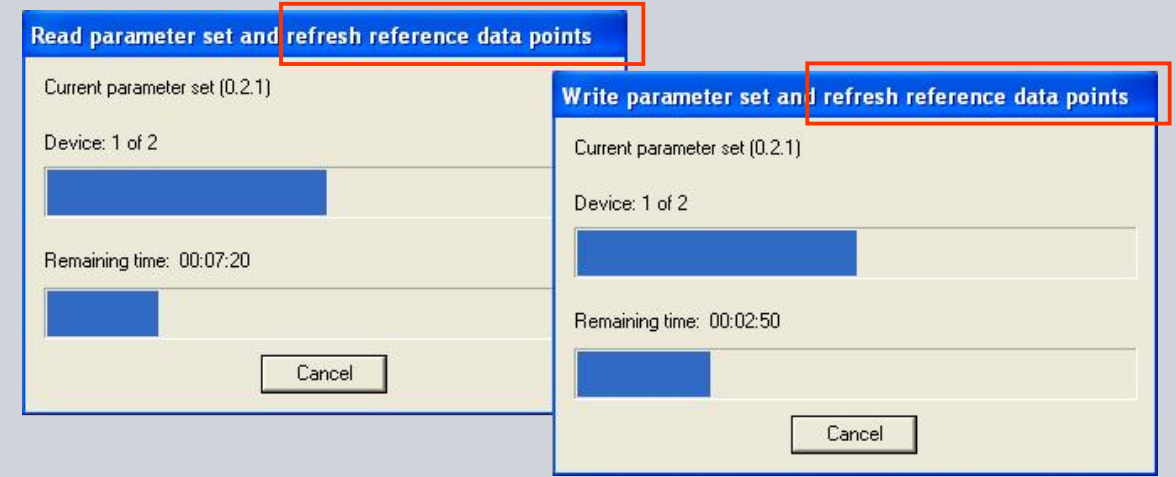

• After changing configuration parameters locally at the controller, refresh reference data points has still to be initialized manually (as it was up to now)

**Remark**

Up to V5.12.15, refreshing reference data points had to be initialized manually after reading and writing parameter sets

**SIEMENS** 

### **Plant engineering Compare parameter set**

Select reference device and go on with **Compare parameter set** (context menu)

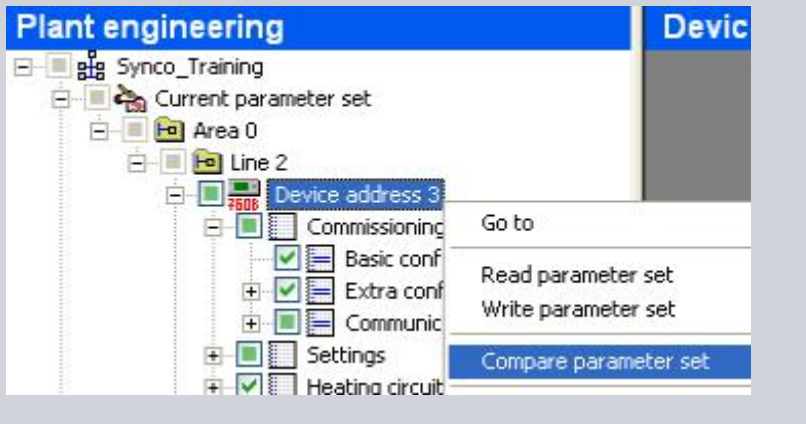

Select parameter set, which shall be compared

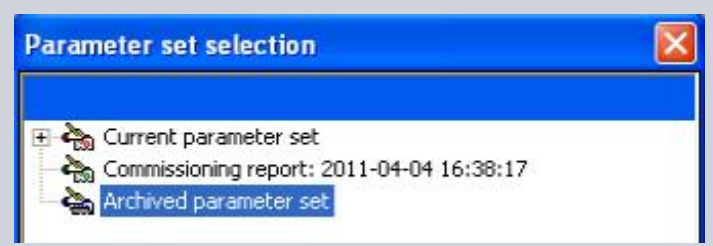

Differences are easy recognizable

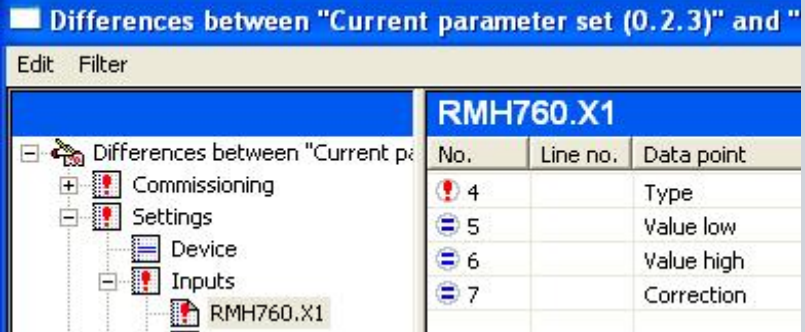

page 22 October 2011 B. Süess, 4856 Industry / Building Technologies Division

**Online update via Internet**

**General information**

- When installing ACS790, software manager program is installed automatically (required for online update)
- Online-updates can only be executed when ACS startup settings are set to: ¾Fast access (startup without password) ¾User view Administration
- Online updates can be executed manually or automatically
- Online updates only possible from V8.00 and higher (V5.12.15 can not be updated to V8.00)
- Just updates, no full version via online update

### **Online update Manual check for updates**

### **Initializing via ACS790**

- Connection to the Internet must be made
- Close all application programs
- Start ACS Tool (startup settings: Fast access, user view Administration  $\rightarrow$  see slide 15)
- Close ACS plant
- Open ACS menu **Help > Check for updates…**
- The **Software Manager** get opened and shows if updates are available
- Close ACS790 and continue with **Install**

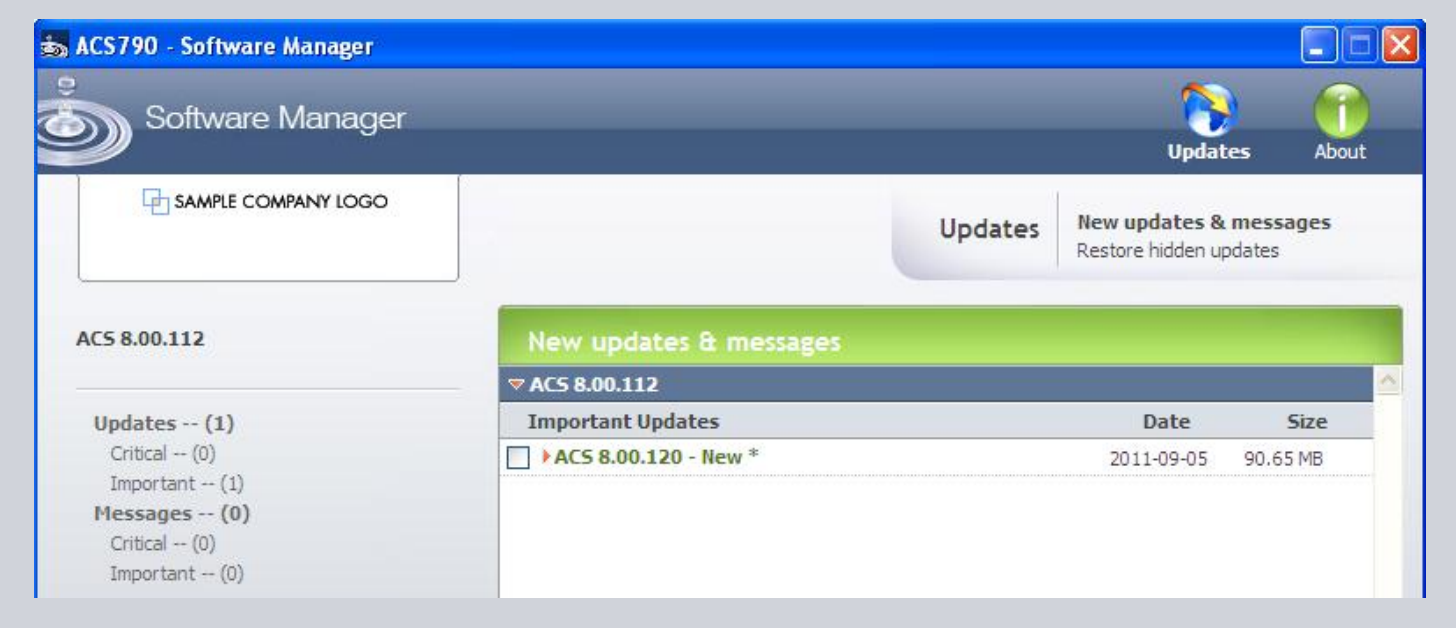

### **Online update Automatic check for updates**

#### **Procedure**

- Connection to the Internet must be made
- If a connection to the Internet exists, periodic checks are made to see if updates are available. The checks are performed automatically, irrespective of whether or not ACS is started
- If an update is available, the respective message appears only if the startup settings of the ACS Tool are set to **Fast access** (startup without password) and to user view **Administration**
- Then, the user can either confirm or cancel the update
- If confirmed, the user is requested to close all ACS programs, enabling the update to be made

# **Online update Automatic check for updates**

### **Settings**

- Ensure that all ACS programs are closed
- Go on with menu **Start > Software Updates,** see 1)
- Go on with Select by Product  $\rightarrow$  ACS790
- Go on with **Settings**, see 2)
- Define settings for **Critical and/or Important New updates & messages**, see 3)
- Confirm with **Apply**

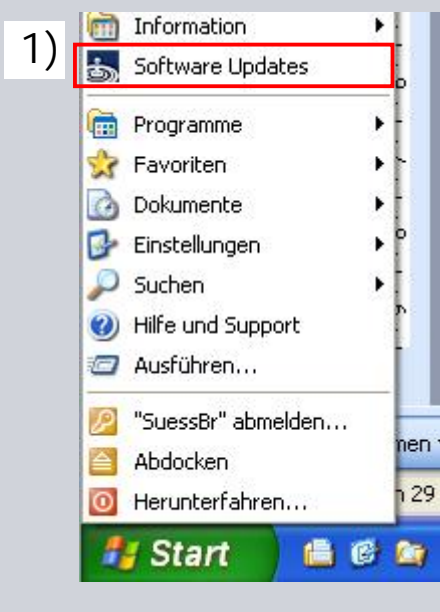

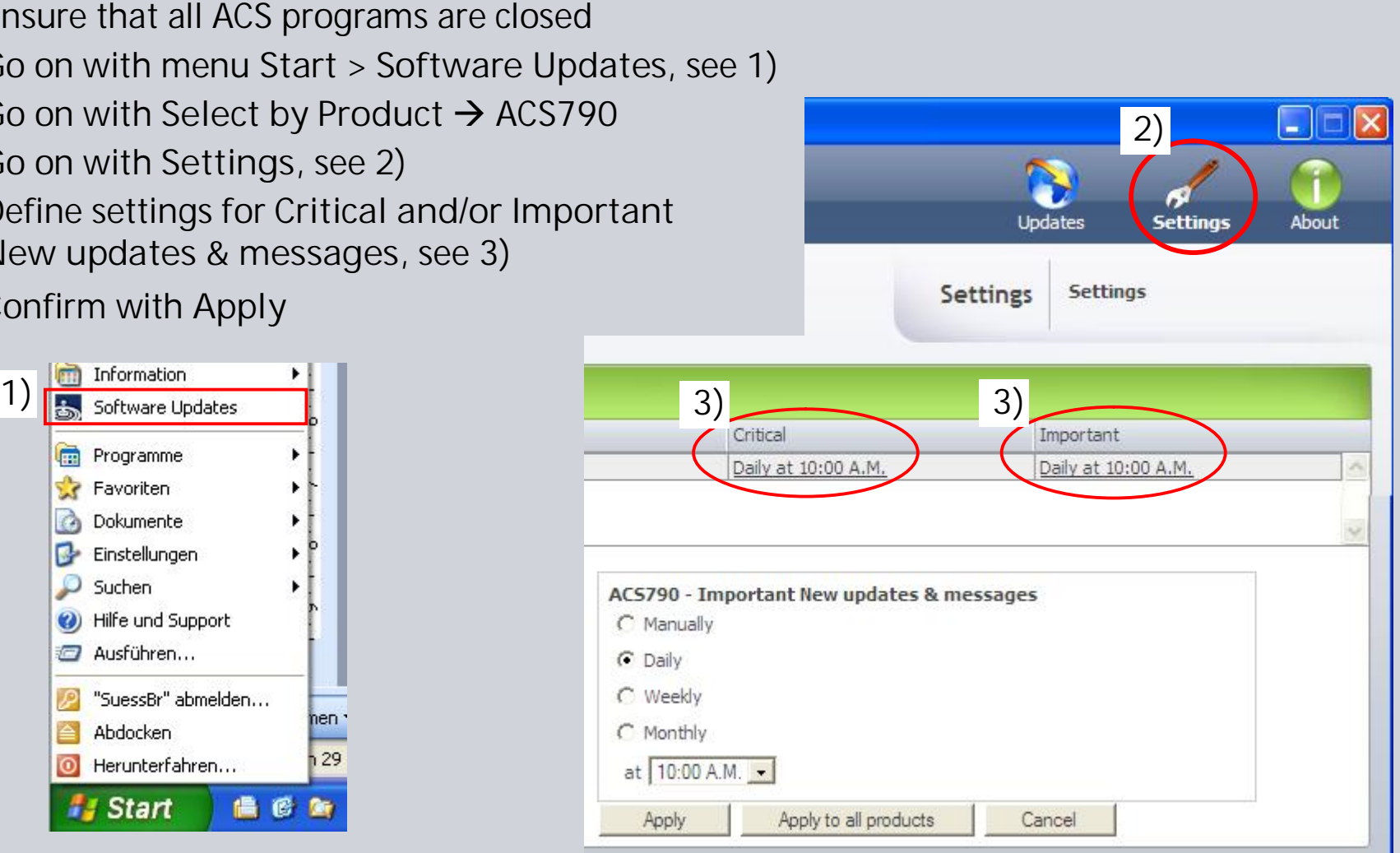

page 26 October 2011 B. Süess, 4856 Industry / Building Technologies Division

# **SIEMENS**

**Specific passwords for data point access (OEM)**

#### **Procedure**

- Ensure that administration view is selected
- Go on with menu **Tools > Device access passwords…**
- Select **Add** and define passwords, see 1)
- After defining passwords, the related data points are accessible permanently and even after restarting ACS, if:
	- o **Enable Device Access Passwords** is selected, see 2) (if deselected, no access to specific data points)
	- o **Remember password permanently** is selected, see 3)
		- (if deselected, the password get deleted after changing the view or restarting ACS)

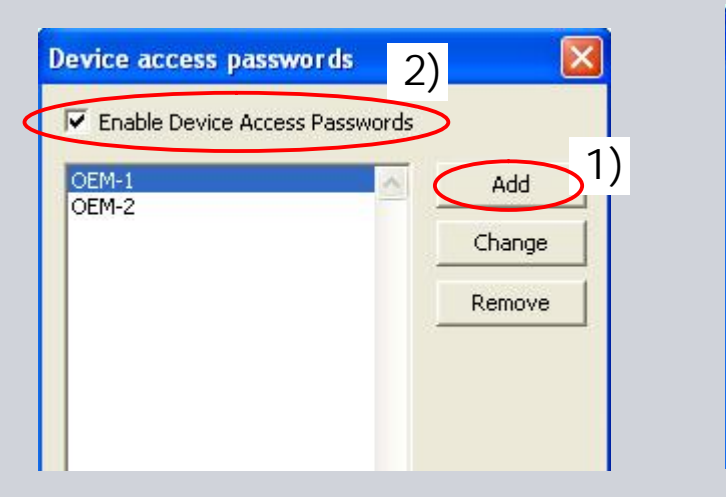

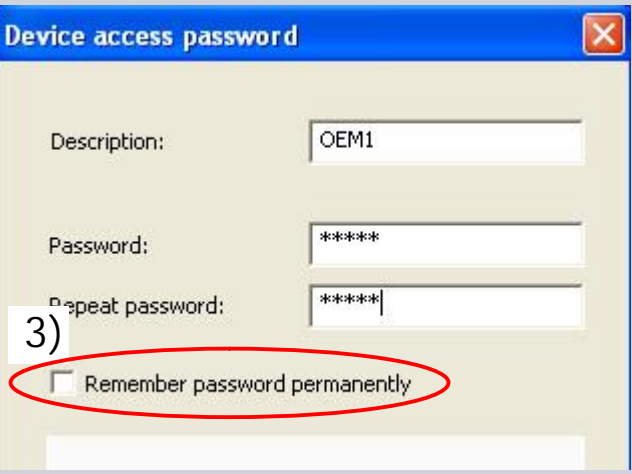